# **Hinweise und Empfehlungen**

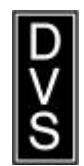

zur Vorbereitung auf Schweißtechnische Tagungen

für **Vortragende** und **Diskussionsleiter**

**DVS – Deutscher Verband für Schweißen und verwandte Verfahren e.V.**

# **Inhaltsverzeichnis**

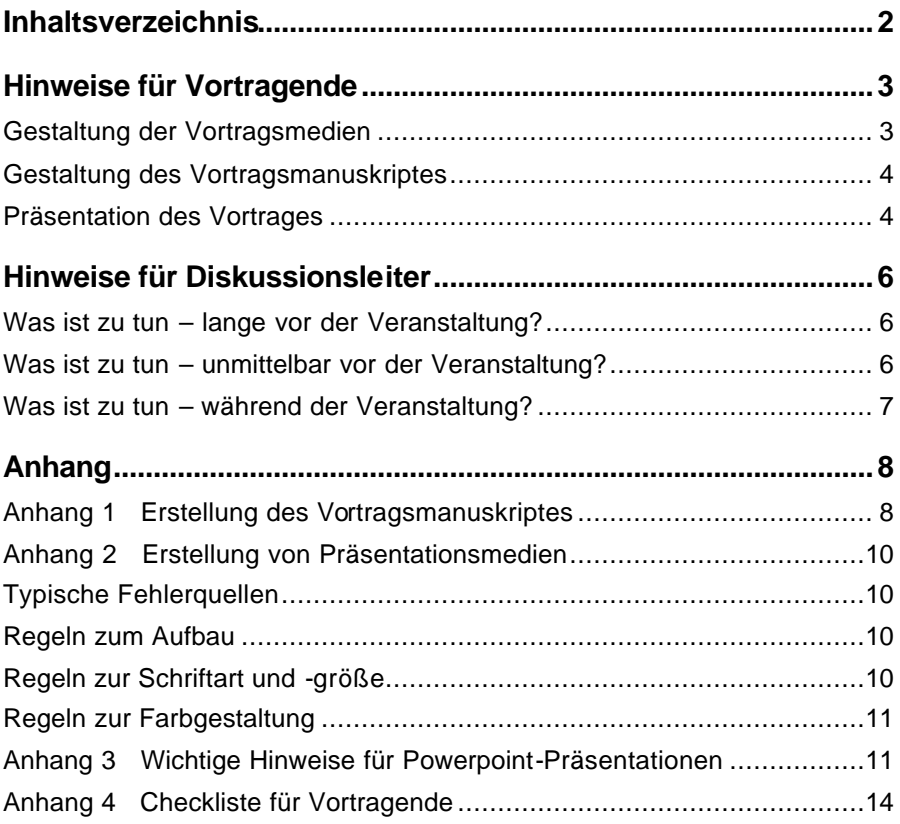

# **Hinweise für Vortragende**

*"Das Vortragsangebot wurde angenommen. Und was ist jetzt zu tun?"*

### **Gestaltung der Vortragsmedien**

*Für die Unterstützung Ihres Vortrages durch Bilder und Tabellen sind nur Overhead-Folien im Querformat oder Präsentationen mit der Software Microsoft-Powerpoint zugelassen. Denken Sie daran, dass Ihr Vortrag auch nach der Qualität der von Ihnen verwendeten Medien beurteilt wird.*

- Vermeiden Sie eine Anhäufung von verschiedenen Farben. Mehr als drei Farben sollten in einer Grafik nicht verwendet werden.
- Sorgen Sie für eine gute Lesbarkeit Ihrer Folien. Manche Schriften sind auf farbigem Untergrund nur sehr schlecht zu erkennen, z.B. schwarze Schrift auf rotem Untergrund.
- Wenn Sie Video-Passagen in eine Powerpoint-Präsentation einbauen, sollten diese möglichst kurz sein.
- Auf DVS-Tagungen müssen Sie Ihren Vortrag u.U. in einem relativ großen Saal präsentieren. Damit Ihre Folien auch in den hinteren Reihen noch gut lesbar sind, sollten die Regeln bezüglich der Foliengestaltung in **Anhang 2** unbedingt beachtet werden. Schreibmaschinenschrift kann unter keinen Umständen akzeptiert werden.
- Vermeiden Sie die Überfrachtung der Zuhörer mit Informationen in einer Grafik. Auf jeder Folie sollte nur ein Thema behandelt werden.
- Überfrachten Sie Ihre Folien nicht mit Firmenlogos. Der Vortragsinhalt sollte stets im Vordergrund stehen.
- Nutzen Sie die Möglichkeit, Ihren Vortrag durch die Präsentation von Bauteilbildern und -fotos interessanter und anschaulicher zu gestalten.
- Für Powerpoint-Präsentationen gelten sinngemäß die gleichen Spielregeln wie für die Gestaltung von Overhead-Folien. Vorgaben entnehmen Sie bitte ebenfalls dem **Anhang 2**.
- Sie können auch Proben Ihrer Folien oder Datei zur Begutachtung an den DVS senden.
- Beachten Sie: Es dürfen nur der im Saal zur Verfügung gestellte Laptop und der dort installierte Beamer für die Powerpoint-Präsentationen be-

nutzt werden. Ihr eigenen Geräte werden nicht akzeptiert. Bringen Sie bitte nur Ihre CD-ROM mit und prüfen Sie vorab, ob diese mit der zur Verfügung gestellten Hardware auch einwandfrei funktioniert. Das Tagungsbüro sagt Ihnen, wann und wo dies möglich ist.

• Bei der Erstellung Ihrer Powerpoint-Präsentation bzw. Ihrer CD-ROM **beachten Sie bitte unbedingt den Anhang 3 "Wichtige Hinweise für Powerpoint-Präsentationen"**.

## **Gestaltung des Vortragsmanuskriptes**

*Ihr Beitrag soll in einem DVS-Berichteband veröffentlicht werden. Zur Sicherstellung einer einheitlichen Gestaltung des Manuskriptes müssen deshalb einige Regeln eingehalten werden.*

- Wenn bei der Anmeldung Ihres Vortrages noch nicht geschehen, geben Sie bitte auf dem Ihnen zugegangenen Fragebogen unbedingt Ihre E-Mail-Adresse an. Damit können wir Sie später in allen Phasen der Vorbereitung Ihres Vortrages leichter erreichen.
- Die in **Anhang 1** angegebenen Hinweise zur Erstellung Ihres Vortragsmanuskriptes wie Seitenränder, Schriftgröße, Schriftart, Formatierung und Nummerierung sind unbedingt zu beachten. Im Internet stehen Ihnen unter www.dvs -ev.de eine Dateimaske mit allen notwendigen Formatierungen sowie Beispielmanuskripte zum Download zur Verfügung.
- Der Textumfang ist auf 6 DIN A4-Seiten begrenzt, die Anzahl der Bilder einschließlich Tabellen soll acht nicht überschreiten.
- Senden Sie Ihr Manuskript vorzugsweise via E-Mail an den fachlich zuständigen Mitarbeiter des DVS. Der DVS wird Ihnen dann die fehlerfreie Übermittlung Ihrer Daten bestätigen. Sollten Sie uns das Manuskript auf Diskette oder CD-ROM zusenden, bitten wir Sie einen sauberen Ausdruck des Manuskriptes beizulegen.

### **Präsentation des Vortrages**

*Die Zuhörer honorieren nicht nur den Inhalt Ihres Vortrages, sondern auch die Art, wie er präsentiert wird.* 

• Sie sollten Ihren Vortrag weitgehend in freier Rede halten. Das Ablesen ganzer Passagen nimmt dem Vortrag die Lebendigkeit. Das Interesse der Zuhörer lässt nach. Das Ablesen ganzer Passagen wird Ihnen vom Publikum als Unsicherheit ausgelegt.

- Halten Sie die festgesetzte Vortragszeit von 20 Minuten strikt ein, der Diskussionsleiter müsste sonst mit Rücksicht auf die Diskussion Ihren Vortrag abbrechen. Eine Verlängerung der Gesamtzeit ist mit Rücksicht auf Parallelveranstaltungen in anderen Sälen grundsätzlich nicht möglich. In Zweifelsfällen legen Sie Ihren Vortrag lieber so an, dass er, ohne dass das Thema darunter leidet, einige Minuten kürzer ausfällt. Dies verlängert die wertvolle Diskussionszeit. In jedem Fall sollten Sie wichtige Kernaussagen nicht an das Ende des Vortrages legen, wenn Sie nicht sicher sein können, Ihren Vortrag zum Schluss aus Zeitgründen straffen zu müssen.
- Ein besseres Gefühl für die benötigte Zeit bekommen Sie, wenn Sie Ihren Vortrag in einer "persönlichen Generalprobe" vorher mindestens einmal laut sprechen.
- Halten Sie sich nicht lange bei der "Vorrede" auf. Die Einführung muss zur Kernaussage Ihres Themas in einem vernünftigen Verhältnis stehen.
- Vorträge sollen grundsätzlich neutral gehalten werden. Vermeiden Sie unangemessene Firmen- und Produktwerbung. Dies würde Ihre Aussagen nur abschwächen: Die Zuhörer sind zu einer Vortrags- und nicht zu einer Werbeveranstaltung gekommen. Die beste Werbung ist die sachlich nachvollziehbare Beschreibung erfolgreich abgewickelter Projekte und Konzepte. Gegen ein Firmenlogo auf den benutzten Folien oder Powerpoint-Seiten ist natürlich nichts einzuwenden.
- Sie können in Ihren Vortrag auch neuere Erkenntnisse mit einfließen lassen, die im gedruckten Manuskript noch nicht enthalten sind, aber nicht zu Lasten der festgesetzten Vortragszeit.
- Stehen Sie nie mit dem Rücken zum Publikum. Arbeiten Sie bei Präsentationen am PC mit der Maus, bei Folien mit einem kleinem Stift. Die Benutzung von Laserpointern und anderen Zeigeinstrumenten zwingt Sie dazu, sich vom Auditorium abzuwenden.
- Am Overhead-Projektor liegen für Ad-hoc-Darstellungen von Sachverhalten zusätzlich Stifte und Folienmaterial bereit.

*Wenn Sie die vorstehenden Regeln beherzigen, stehen die Chancen gut, dass Ihr Vortrag ein voller Erfolg wird!*

# **Hinweise für Diskussionsleiter**

"Diskussionsleiter? Und was bedeutet das?"

### **Was ist zu tun – lange vor der Veranstaltung?**

*Der Erfolg Ihrer Vortragsgruppe entscheidet sich nicht erst bei der Tagung. Sie müssen dafür schon lange vor der Tagung aktiv werden.*

- Suchen Sie schon frühzeitig Kontakt mit den Vortragenden Ihrer Gruppe. Da die ausgesuchten Diskussionsleiter in der Regel erfahrene Vortragende sind, können sie u.U. weniger erfahrenen, neuen Kollegen gute Ratschläge für den Aufbau des Vortrages und die Abfassung des Manuskriptes geben.
- Bei dieser Gelegenheit können Sie auch eventuell zweckmäßige Änderungen des Titels mit dem Vortragenden besprechen. Viele Besucher der Vortragsveranstaltungen entscheiden aufgrund des Titels danach, welchen Vortrag sie hören wollen. Die Vortragskommission bemüht sich deshalb schon in Absprache mit den Vortragenden um attraktive und zugleich aussagefähige Titel, aber vielleicht haben Sie noch einen besseren Vorschlag!
- Wenn die Diskussion nach dem Vortrag nicht direkt in Gang kommt, kann es dafür zwei Gründe geben: Entweder wurde im Vortrag alles so klar gestellt, dass sich Fragen erübrigen, oder die Zuhörer finden sich nicht kompetent genug, zum Thema Stellung zu nehmen. In solchen Fällen sollte der Diskussionsleiter selbst die Diskussion mit einigen Fragen eröffnen. Bereiten Sie dafür zwei bis drei Fragen in Absprache mit dem Vortragenden vor. Dieser hat damit die Gelegenheit, wichtige Punkte zusätzlich zu seinem eigentlichen Vortrag gezielt einzubringen. Meistens kommt nach einer solchen ersten Frage auch die Diskussion mit dem Auditorium in Gang.

### **Was ist zu tun – unmittelbar vor der Veranstaltung?**

*Diskussionsleiter und Vortragende sollten sich schon vor der Session kennen lernen. Bei diesem Treffen kann der Diskussionsleiter u.a. feststellen, ob auch alle Podiumsgäste anwesend sind.*

• Treffen Sie sich mit den Vortragenden Ihrer Vortragsgruppe zu einem kurzen Vorgespräch am Podium. In der Regel wird dazu die Pause zwischen zwei Vortragsgruppen genutzt werden müssen.

- Klären Sie dabei die Vortragenden darüber auf, in welcher Form Vortrag und Diskussion nach Ihren Vorstellungen ablaufen sollen. Bei dieser Gelegenheit können Sie auch ein Zeichen vereinbaren, das Sie geben werden, wenn eine Überschreitung der Redezeit droht.
- Stellen Sie fest, ob die Technik am Rednerpult in Ordnung ist, und machen Sie Ihre Vortragenden damit vertraut.
- Machen Sie die Vortragenden noch einmal darauf aufmerksam, dass Firmen- oder Produktwerbung durch ein Logo auf den Präsentationsmedien angemessen abgedeckt ist. Jedes "Mehr" würde nur zu negativen Reaktionen beim Auditorium führen.

## **Was ist zu tun – während der Veranstaltung?**

*Die Zeit ist in jeder Vortragsgruppe knapp bemessen. Gönnen Sie diese Zeit daher möglichst vollständig den Vortragenden, die ja eine Botschaft vermitteln müssen.*

- Nehmen Sie mit allen Vortragenden Ihrer Gruppe auf dem Podium Platz und sorgen Sie dafür, dass auch alle dort bis zum Ende der Vortragsgruppe bleiben.
- Fassen Sie sich äußerst kurz bei Ihren Begrüßungs- und Einleitungsworten. Denken Sie daran, dass dafür keine zusätzliche Zeit vorgesehen ist. Diese Zeit müsste anteilig bei den anderen Vorträgen Ihrer Vortragsgruppe eingespart werden! Gleiches gilt natürlich auch für die Einleitung der Diskussion.
- Bitten Sie die Diskussionsredner darum, Ihren Namen und Ihre Firma zu nennen. Von den Diskussionsrednern sollten unbedingt die Saalmikrofone benutzt werden. Nur so können sie von jedem im Saal, besonders aber vom angesprochenen Vortragenden, akustisch verstanden werden.
- Greifen Sie ein, wenn die Diskussion nicht mehr sachlich geführt wird oder unangemessen in Details ausufert.

*Die vorstehenden Regeln wurden nicht um ihrer selbst willen aufgestellt. Sie sollen schlicht die Vortragsveranstaltungen zum größtmöglichen Erfolg führen.*

# **Anhang**

Im **Anhang 1** finden Sie detaillierte Vorgaben zum einheitlichen Abfassen des Vortragsmanuskriptes. **Der Anhang 2** zeigt Ihnen Hinweise auf, wie Präsentationsmedien medienwirksam zu erstellen sind. Dabei können Sie zwischen einer klassischen Folienpräsentation oder einer auf der Software Microsoft Powerpoint basierenden Präsentationsform wählen.

Nutzen Sie bitte die Vorgaben und beachten Sie die Hinweise. Nur so kann bereits im Vorfeld gewährleistet werden, dass die Veranstaltung ein Erfolg für alle Beteiligten wird.

## **Anhang 1 Erstellung des Vortragsmanuskriptes**

#### **Vortragstitel Ihres Beitrages**

Autor, Co-Autor/-en (incl. Initialen, ohne Titel), Ort

Hier findet die Kurzfassung ihren Platz und sollte vom Umfang 200 Wörter nicht überschreiten. Die Kurzfassung wird einspaltig im Blocksatz verfasst.

#### **1 Einleitung**

Um die Erstellung des Tagungsbandes zu vereinfachen, bitten wir Sie, die Hinweise und Ratschläge zur Manuskripterstellung einzuhalten. Dieses Dokument ist bereits mit allen angesprochenen Vorgaben eingerichtet und formatiert. Behalten Sie diese bitte bei. Sie ersparen damit sich und uns unnötige überflüssige Arbeit. Vielen Dank für Ihr Verständnis.

Zur Verdeutlichung ist dieser Text bereits in der Form erstellt, die auch Ihr Beitrag haben soll. Das Manuskript soll in der jeweiligen Konferenzsprache abgefasst sein und nicht mehr als 12 Spalten, entsprechend 6 Seiten, enthalten.

#### **2 Layout**

#### **2.1 Seitenformat**

Bitte wählen Sie als Papierformat DIN A4 in Hochformat (21 cm x 29,7 cm). Geben Sie folgende Seitenränder vor: 1,5 cm oberer Rand, 2,5 cm unterer Rand und 1,5 cm an den seitlichen Rändern, **Bild 1**.

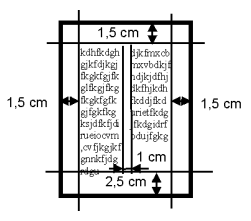

**Bild 1.** Seitenränder.

Vergeben Sie keine Seitennummern, die Seiten des Tagungsbandes werden durchgehend nummeriert.

#### **2.2 Textformat**

Benutzen Sie durchgehend den Schrifttyp Arial.

Beginnen Sie Ihren Beitrag mit dem Titel (einspaltig, linksbündig, fett, in 12 Punkt Größe). Darunter, mit einer Zeile (12 Punkt) Abstand, den/die Autor/en sowie deren Heimatstadt (normale Schrift in 10 Punkt Größe; linksbündig), gefolgt von zwei Leerzeilen (je 10 Punkt) Abstand.

Jetzt folgt eine Kurzfassung des Beitrages (Blocksatz, einspaltig, Schriftgröße 10 Punkt).

Nachfolgender Text ist zweispaltig als Blocksatz (Spaltenbreite 85 mm, Abstand zwischen den Spalten 10 mm; Schriftgröße 10 Punkt). Fußnoten sollten nach Möglichkeit vermieden werden. Sollten sie dennoch notwendig sein, müssen sie innerhalb der angegebenen Spaltenlänge liegen (Ränder beachten!).

Nummerieren Sie die Abschnittsüberschriften und heben Sie diese durch fette Schrift hervor. Lassen Sie vor und nach jeder Abschnittsüberschrift eine Zeile (10 Punkt) frei.

Zahlen der Literaturhinweise in eckigen Klammern [1] angeben.

#### **2.3 Bilder**

Die Bilder sollten bereits an den entsprechenden Stellen im Text eingefügt sein. Bedenken Sie bei der Auswahl der Bilder, dass es sich um eine Schwarz-Weiß-Veröffentlichung handelt. Die Schriftgröße im Bild muss auch nach Einpassen in den Text noch ausreichend groß sein, um eine gute Lesbarkeit zu gewährleisten (möglichst 10 Punkt)!

Die Bildnummerierung erfolgt fortlaufend im gesamten Beitrag (nicht abschnittsweise). Die Bildnennung im Text sollte am Ende eines Satzes, durch Komma getrennt, und in fetter Schrift erfolgen.

Fügen Sie die Bildunterschriften unter die Bilder (Schrif tgröße 10 Punkt, "Bild x." in fetter Schrift, Rest normal). Der Abstand der Bildunterschrift zum Text beträgt ebenfalls eine Leerzeile (10 Punkt).

#### **2.4 Tabellen**

Für Tabellen gilt generell das Gleiche wie für Bilder, mit dem Unterschied, dass Tabellen eine Überschrift und nicht wie Bilder eine Unterschrift bekommen. Zeilenabstände und Schriftgrößen sind identisch. Achten Sie bitte darauf, dass die Schriftgröße in Tabellen nicht kleiner als 8 Punkte gewählt wird.

Das Manuskript sollte maximal acht Bilder einschließlich Tabellen enthalten.

#### **3 Schrifttum**

Das Schrifttum sollte in der folgenden Form angegeben werden:

[1] Mustermann, U. u. J. Muster: Schrifttumsbeispiel für Manuskripte in DVS-Berichtebänden. Schw. Schn. 46 (1999), H.13, S. 1156/57.

#### **4 Manuskriptabgabe**

Senden Sie Ihr Manuskript vorzugsweise per E-Mail an den DVS. Sollte ein Versand per E-Mail nicht möglich sein, können Sie uns das Manuskript auch auf Datenträger (CD-ROM oder Diskette) zukommen lassen. Fügen Sie in diesem Fall bitte auch einen Ausdruck Ihrer Datei bei. Die jeweilige E-Mail-Adresse bzw. Postanschrift sowie den letzten Abgabetermin entnehmen Sie bitte dem Ihnen zugegangenen Fragebogen.

Eine Word-Dateimaske mit allen benötigten Formatierungen sowie einige beispielhafte Manuskripte stehen für Sie unter:

#### **www.dvs -ev.de**

zum Download zur Verfügung.

# **Anhang 2 Erstellung von Präsentationsmedien**

## **Typische Fehlerquellen**

- Schreibmaschinenfolien
- alte und verkratzte Folien
- nicht mehr zeitgemäßes Folienlayout
- unterschiedliche Folienqualitäten
- kein einheitlicher Aufbau der Folien
- zu viele Folien, dadurch zuwenig Zeit pro Folie
- Überladene Grafiken
- Überfrachtung der Folien mit Informationen

## **Regeln zum Aufbau**

- Folien im Querformat anlegen
- Ein Thema pro Folie
- Prägnante Überschrift
- Schlüsselworte, keinen ausformulierten Text
- Maximal sieben Zeilen pro Folie
- Maximal ca. sieben Wörter pro Zeile

## **Regeln zur Schriftart und -größe**

- Verwenden Sie vorzugsweise die Schriften "Times New Roman" oder "Arial"
- Beschränken Sie sich auf eine Schriftart
- Gehen Sie mit "GROSSBUCHSTABEN" (VERSALIEN) sparsam um
- Titelüberschrift  $32$  Punkt, fett; weitere Untertitel  $28$  Punkt
- Text  $24$  oder 18 Punkt, linksbündig
- Möglichst wenig Text

## **Regeln zur Farbgestaltung**

- Nicht mehr als drei Farben bei Textfolien bzw. fünf bei Diagrammen
- Einheitliche Farbgestaltung
- Die Farbauswahl so gestalten, dass die Folie auch lesbar ist. (dunkle Schrift auf hellem Hintergrund)
- Für gleiche Sachverhalte gleiche Farben und Symbole verwenden

## **Anhang 3 Wichtige Hinweise für Powerpoint-Präsentationen**

Computerunterstützte Vortragsmaterialien sind immer weiter auf dem Vormarsch. Auch der DVS – Deutscher Verband für Schweißen und verwandte Verfahren e. V. unterstützt diese zukunftsweisende Art der Präsentation. Um Zeitverzögerungen durch den Wechsel bzw. das Anschließen und die Inbetriebnahme von autoreneigenen Laptops an den Präsentations-Beamer zu vermeiden, wird in jedem Vortragssaal ein Laptop zur Verfügung gestellt. Als Präsentationssoftware wird

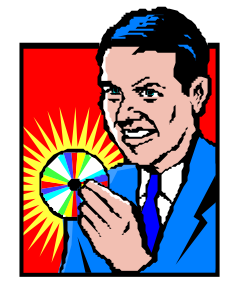

Microsoft Powerpoint 2000 angeboten. Andere Präsentationssoftware sowie eigene Laptops werden nicht mehr akzeptiert. Diejenigen Autoren, die beabsichtigen eine computerunterstützte Präsentation vorzuführen, werden gebeten, ihre Beiträge auf Datenträger (CD-ROM) zur Tagung mitzubringen und sich **eine halbe Stunde vor Beginn Ihrer Vortragsgruppe** im Vortragssaal einzufinden, um die jeweiligen Dateien auf den Saal-Laptop zu kopieren und zu testen. Der Saalbetreuer wird dabei behilflich sein. Direkt nach Abschluss der Vortragsgruppe werden die Dateien wieder vom Saal-Laptop gelöscht!

Bitte bedenken Sie immer: Powerpoint-Präsentationen, die auf dem einem Computersystem erstellt wurden, können auf dem nächsten eine abweichende Darstellung haben! Der Teufel steckt hier im Detail. Von Seiten des DVS sind wir durch die Einrichtung und Konfiguration der Saal-Laptops bemüht, diese wenig erfreulichen aber latent vorhandenen Schönheitsfehler auszuschließen.

Helfen auch Sie bereits bei der Erstellung Ihrer Präsentationsdatei dabei mit, diese nicht beabsichtigten und für den Referenten unerfreulichen Überraschungen zu ve rmeiden:

- Erstellen sie Ihre Präsentation in einer Bildschirmauflösung von **1064x768 Pixeln.**
- Stellen Sie bitte sicher, dass importierte Corel-Draw Grafiken in der Version 5.0 vorliegen. Bei Dateien die in höheren Versionen vorliegen und importiert wurden, besteht die Gefahr, dass diese fehlerhaft dargestellt werden.
- Die Dateien eingebundener Video-Sequenzen müssen im gleichen Verzeichnis wie die Präsentation mit auf die CD-ROM abgespeichert sein. Gleiches gilt natürlich beim Kopieren Ihrer Präsentation auf den Saal-Laptop!
- Wenn Ihre Präsentation unter Powerpoint 97 erstellt wurde, besteht die Gefahr, das sich marginale Abweichungen in der Darstellung ergeben können, wenn diese Präsentation unter Powerpoint 2000 vorgeführt wird. Bekannt geworden sind uns dabei einige wenige Abweichungen bei eingefügten Tabstops. Wenn Sie die Möglichkeit haben, erstellen Sie Ihre Präsentation möglichst unter Powerpoint 2000.

Bei der Speicherung Ihrer Präsentation nehmen Sie bitte unbedingt folgende Einstellungen vor:

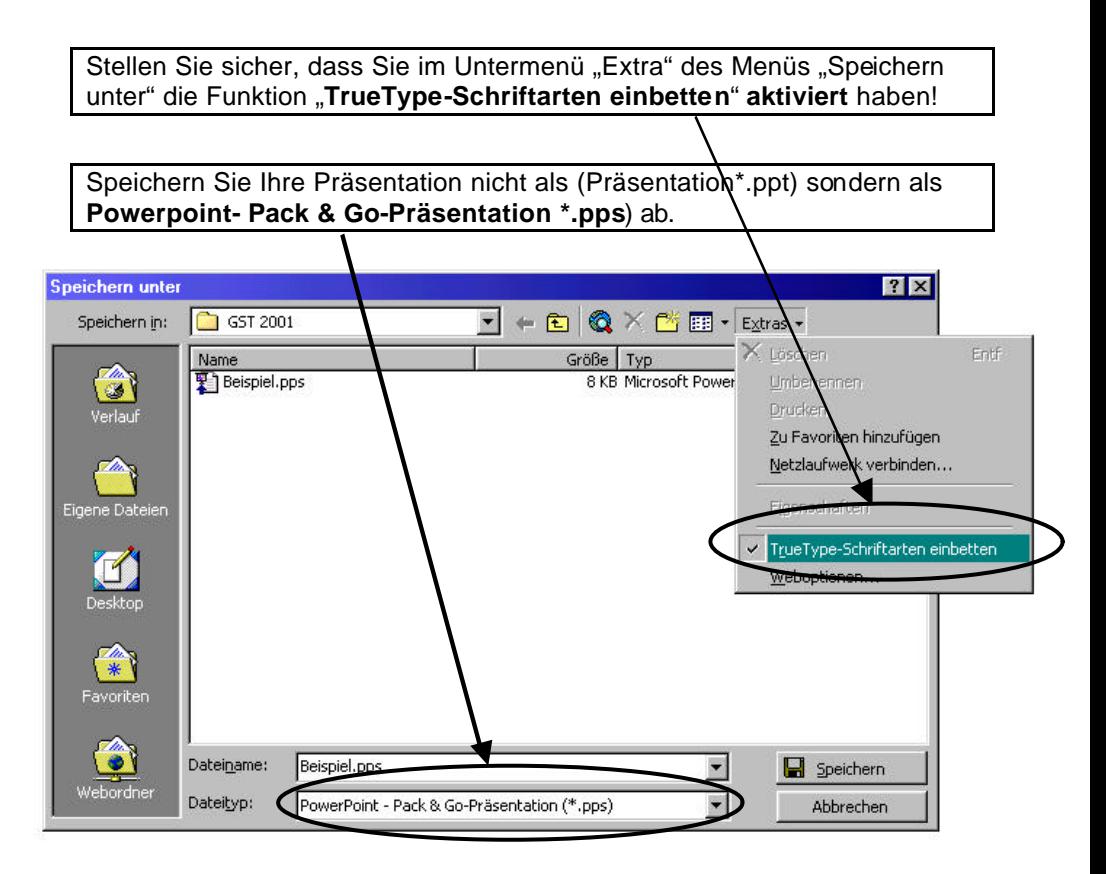

Trotz exzellentester Vorbereitungen bereitet die Technik immer noch so mache negative Überraschung:

**Halten Sie bitte für den Fall einer unvorhergesehenen technischen Störung, Ihre Präsentationsmedien bitte auch in Folienform bereit!**

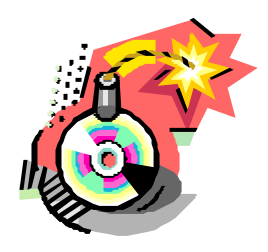

# **Anhang 4 Checkliste für Vortragende**

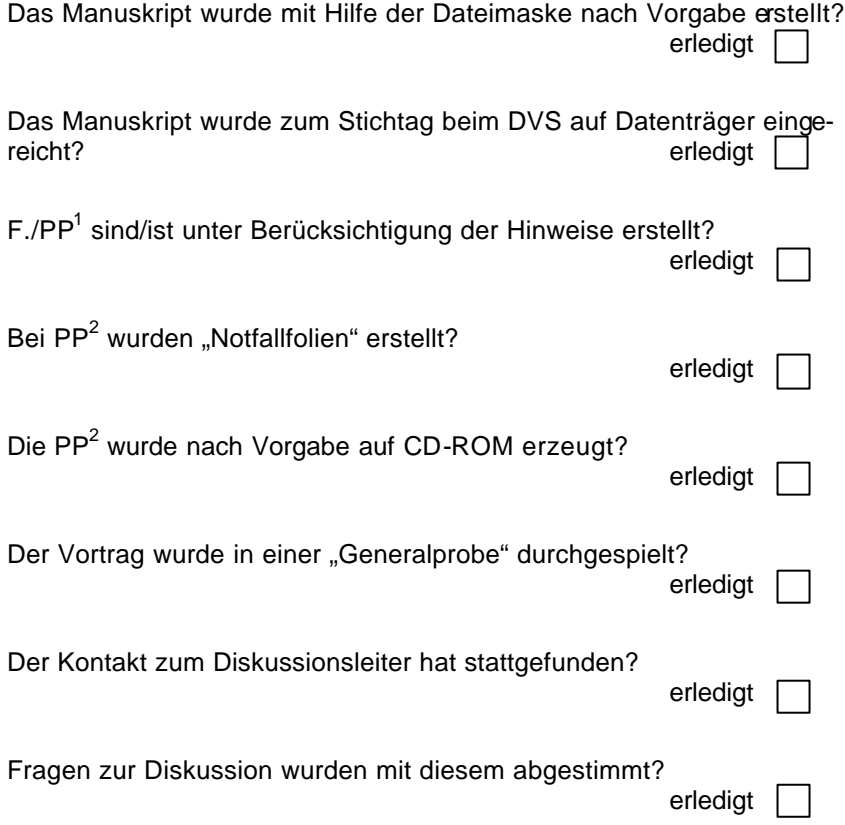

### **Sind alle Vorbereitungen abgeschlossen?**

**Dann steht einem erfolgreichen Vortrag nichts mehr im Wege!**

<sup>1&</sup>lt;br><sup>1</sup> Folien/Powerpoint-Präsentation<br><sup>2</sup> Powerpoint-Präsentation

# **Der DVS wünscht Ihnen für die Veranstaltung viel Erfolg!**

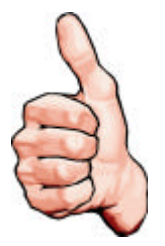

DVS – Deutscher Verband für Schweißen und verwandte Verfahren e.V. Aachener Str. 172 40223 Düsseldorf

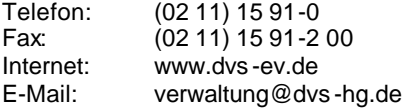